## **Den Visualiser ELMO MX-P unter Linux nutzen**

(Mit dem Visualiser ein Video aufnehmen)

Der Hersteller bietet keine Software für Linux an. Ich teste den Visualiser an einem Laptop mit Ubuntu 20.04.

(1) Software installieren Das Paket 'guvcview' und weitere abhängige Pakete installieren **sudo apt install guvcview**

(2) Den Visualiser über das USB-Kabel mit dem Laptop verbinden

(3) Die Software 'guvcview' starten

(4) Im Tab 'Video Controls' unter 'Device' 'MX-P' auswählen Es erscheint ein Fenster mit der Abfrage: launch new process or restart? 'restart' wählen Der Prozess startet neu. Es gibt 2 Fenster. In dem ersten wird das angezeigt, was unter dem

Visualiser zu sehen ist. In dem zweiten Fenster nimmt man sinnvolle Einstellungen vor.

(5) Sinnvolle Einstellungen

(oberste Zeile) Video  $\rightarrow$  File

In dem Fenster wird am unteren Rand das Fileformat eingestellt. WebM ist hier sinnvoll. Dieses Format wird von aktuellen Browsern abgespielt.

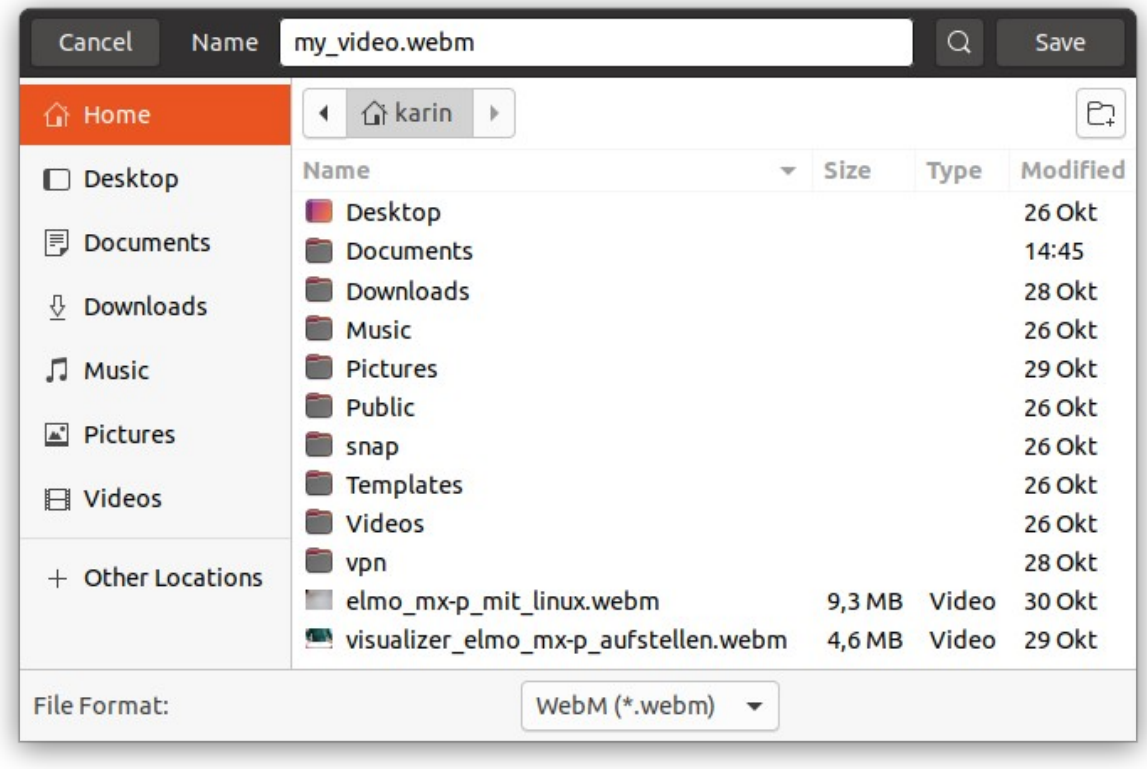

Oben rechts auf 'Save' klicken

Im Tab 'Video Controls'

- Device: MX-P
- Frame Rate: 30/1 fps
- Resolution: 640x480
- Camera Output: MJPG Motion-JPEG

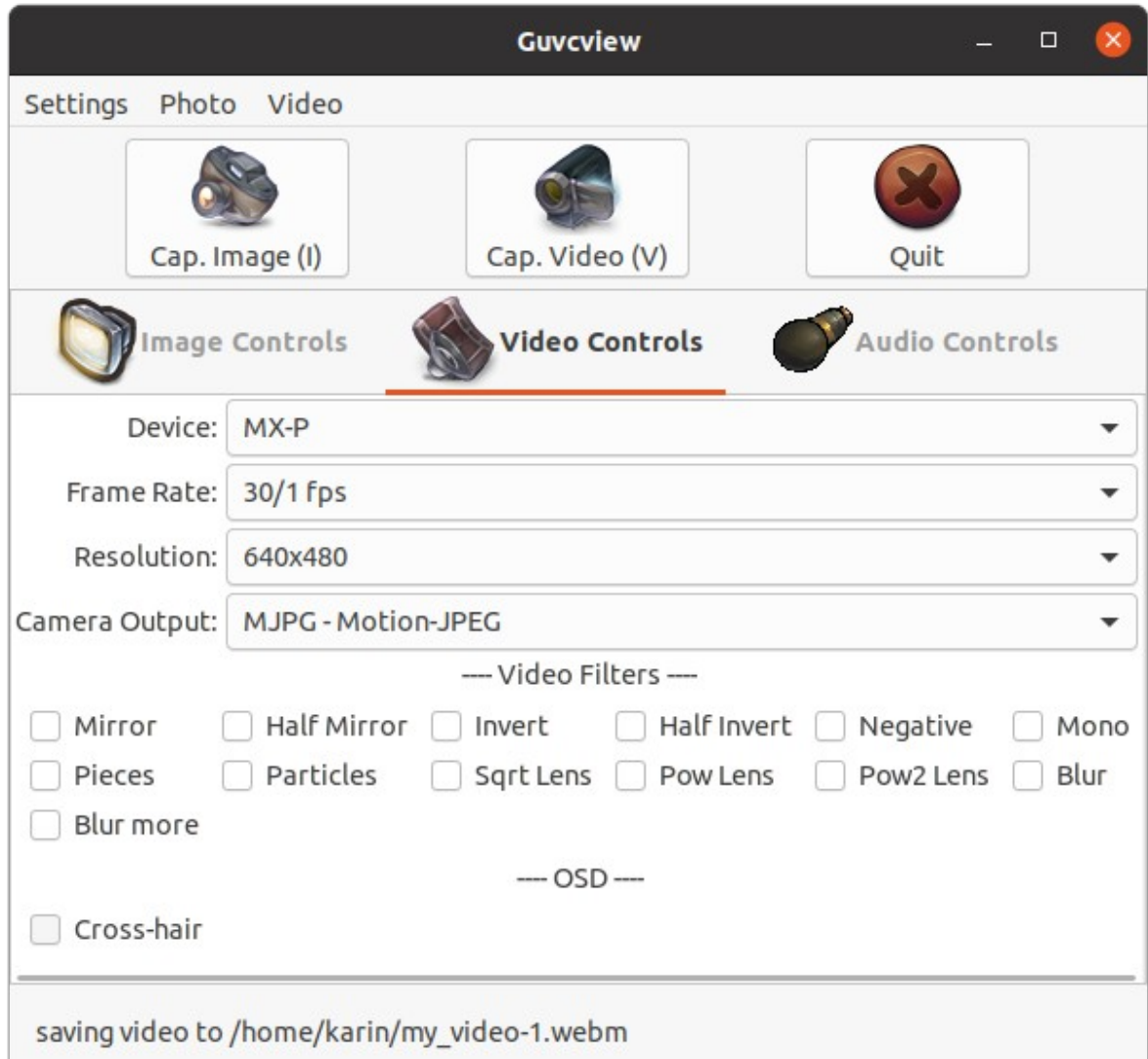

(6) Video aufnehmen

Starten: Auf das Icon 'Cap. Video (V)' klicken (Das Icon verändert sich zu 'Stop Video (V)') Beenden: Auf das Icon 'Stop Video (V)' klicken

(7) Anmerkungen

Die Tasten Zoom-In (+), Zoom-Out (-) am Visualiser funktionieren unter Linux nicht. Am Gerät kann man die Helligkeit der Lampe einstellen, die Blickrichtung, …

Wenn beim Abspielen des Videos die Sprache zu leise ist, dann kann man über die 'Settings' in Ubuntu unter 'Sound' für das Input-Device das Volumen hochregeln, 'Volume Levels' sollte für Videos auf maximal gestellt sein.

Mit den obigen Einstellungen erzeugt ein Video mit einer Länge von einer Minute ein 5 MB großes File.

## **Karin Martin (09.11.2020)**